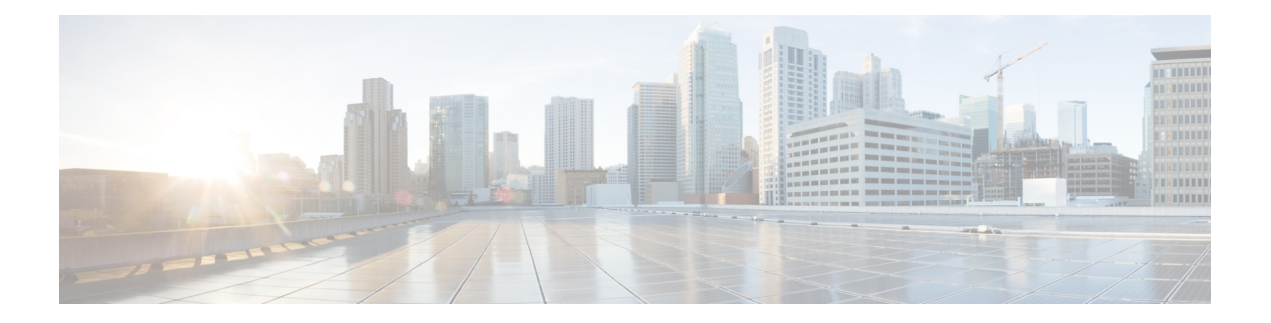

# **Voice VLAN** コマンド

この章は、次の項で構成されています。

- show voice vlan  $(2 \lt \sim \div)$
- show voice vlan local  $(5 \sim -\gamma)$
- voice vlan state  $(7 \sim -\gamma)$
- voice vlan refresh  $(9 \sim -\check{y})$
- voice vlan id  $(10 \sim \rightarrow \heartsuit)$
- voice vlan vpt  $(11 \sim \rightarrow \vee)$
- voice vlan dscp  $(12 \sim -\gamma)$
- voice vlan oui-table  $(13 \sim -\gamma)$
- voice vlan cos mode  $(15 \sim \rightarrow \sim)$
- voice vlan cos  $(16 \sim -\gamma)$
- voice vlan aging-timeout  $(17 \sim -\gamma)$
- voice vlan enable  $(18 \sim -\gamma)$

# **show voice vlan**

音声 VLAN タイプが OUI の場合に、すべてのインターフェイスまたは特定のインターフェイ スの音声 VLAN ステータスを表示するには、**show voice vlan** 特権 EXEC モード コマンドを使 用します。

#### 構文

**show voice vlan** [**type** {*oui* [{*interface-id* **| detailed**}] | *auto*}]

- パラメータ
	- **type oui**:(オプション)よく使用される OUI 音声 VLAN 固有のパラメータを表示しま す。
	- **type auto**:(オプション)よく使用される自動音声 VLAN 固有のパラメータを表示しま す。
	- **interface-id**:(オプション)イーサネット ポート ID を指定します。
	- **detailed**:(オプション)現在のポートに加えて、現在のポート以外のポートの情報を表 示します。

デフォルト設定

**type** パラメータを省略した場合は、現在の音声 VLAN タイプが使用されます。

**interface-id**パラメータを省略した場合は、現在のすべてのインターフェイスに関する情報が表 示されます。detailed を使用した場合は、現在のポート以外のポートも表示されます。

#### コマンド モード

特権 EXEC モード

#### 使用上のガイドライン

パラメータを指定しないでこのコマンドを使用すると、現在の音声VLANタイプパラメータ、 ローカルの音声 VLAN 設定、および合意済みの音声 VLAN 設定が表示されます。

**type**パラメータを指定してこのコマンドを使用すると、選択したタイプに関連する音声VLAN パラメータが表示されます。ローカルの音声VLAN設定および合意済みの音声VLAN設定は、 これが現在の音声 VLAN ステータスである場合にのみ表示されます。

interface-id パラメータは、OUI VLAN タイプに対してのみ意味を持ちます。

### 例

次に、さまざまな設定でこのコマンドの出力を表示する例を示します。

例**1**:**auto**音声VLANパラメータを表示します(これは、実際に有効になっている音声VLAN ステータスから独立しています)。

```
switch>show voice vlan type auto
switchxxxxxx# show voice vlan type auto
Best Local Voice VLAN-ID is 5
Best Local VPT is 5 (default)
Best Local DSCP is 46 (default)
Agreed Voice VLAN is received from switch 00:24:01:30:10:00
Agreed Voice VLAN priority is 0 (active static source)
Agreed Voice VLAN-ID is 5
Agreed VPT is 5
Agreed DSCP is 46
Agreed Voice VLAN Last Change is 11-Jul-11 15:52:51
switchxxxxxx#
```
例 **2**:音声 VLAN ステータスが自動有効になっている場合に、現在の音声 VLAN パラメータ を表示します。

```
switch>show voice vlan
Administrate Voice VLAN state is auto-enabled on IPv4
Operational Voice VLAN state is auto-enabled
Best Local Voice VLAN-ID is 5
Best Local VPT is 5 (default)
Best Local DSCP is 46 (default)
Agreed Voice VLAN is received from switch 00:24:01:30:10:00
Agreed Voice VLAN priority is 0 (active static source)
Agreed Voice VLAN-ID is 5
Agreed VPT is 5
Agreed DSCP is 46
Agreed Voice VLAN Last Change is 11-Jul-11 16:48:13
switchxxxxxx#
```
例**3**:管理音声VLANステータスが自動トリガーになっているものの、音声VLANがトリガー されていない場合に、現在の音声 VLAN パラメータを表示します。

```
switch>show voice vlan
Administrate Voice VLAN state is auto-triggered on ipv6
Operational Voice VLAN state is disabled
VSDP Authentication is disabled
```
例 **4**:管理音声 VLAN ステータスが自動トリガーで、音声 VLAN がトリガーされている場合 に、現在の音声 VLAN パラメータを表示します。

```
switchxxxxxx(config)# voice vlan state auto-triggered
switchxxxxxx(config)# voice vlan state auto-triggered
operational voice vlan state is auto
admin state is auto triggered
switchxxxxxx# show voice vlan
Administrate Voice VLAN state is auto-triggered on ipv6
Operational Voice VLAN state is auto-enabled
Best Local Voice VLAN-ID is 5
Best Local VPT is 5 (default)
Best Local DSCP is 46 (default)
Agreed Voice VLAN is received from switch 00:24:01:30:10:00
Agreed Voice VLAN priority is 0 (active static source)
Agreed Voice VLAN-ID is 5
Agreed VPT is 5
Agreed DSCP is 46
Agreed Voice VLAN Last Change is 11-Jul-11 15:52:51
```
例 **5**:自動音声 VLAN と OUI の両方が無効になっている場合に、現在の音声 VLAN パラメー タを表示します。

```
switch>show voice vlan
switchxxxxxx# show voice vlan
Administrate Voice VLAN state is disabled
Operational Voice VLAN state is disabled
Best Local Voice VLAN-ID is 5
Best Local VPT is 5 (default)
Best Local DSCP is 46 (default)
Aging timeout: 1440 minutes
```
例 **6**:音声 VLAN 動作状態が OUI である場合に、音声 VLAN パラメータを表示します。

#### switch>**show voice vlan**

```
Administrate Voice VLAN state is oui-enabled
Operational Voice VLAN state is oui-enabled
Best Local Voice VLAN-ID is 1 (default)
Best Local VPT is 4
Best Local DSCP is 1
Aging timeout: 1440 minutes
CoS: 6
Remark: Yes
OUI table
MAC Address - Prefix Description
-------------------- ------------------
00:EO:BB00:03:6B Cisco
00:E0:75 Veritel
00:D0:1E Pingtel
00:01:E3 Simens
00:60:B9 NEC/Philips
00:0F:E2 Huawei-3COM<br>00:09:6E Avaya
00:09:6EInterface Enabled Secure Activated CoS Mode
------------- ------- ------- --------- --------
gi1/0/1 Yes Yes Yes all
\frac{g11}{0/2} Yes Yes No Src<br>\frac{g11}{0/3} No No
qi1/0/3...
```
## **show voice vlan local**

**show voice vlan local** 特権 EXEC モード コマンドは、最適なローカル音声 VLAN など、自動音 声 VLAN ローカル設定に関する情報を表示します。

#### 構文

**show voice vlan local**

#### パラメータ

このコマンドには引数またはキーワードはありません。

コマンド モード

特権 EXEC モード

#### 例

例 **1**:CDP デバイスがインターフェイスに接続され、競合が検出されています。

30-Apr-2011 00:39:24 %VLAN-W-ConflictingCDPDetected: conflict detected between operational VLAN and new CDP device 00:1e:13:73:3d:62 on interface gi7. Platform TLV is -4FXO-K9, Voice VLAN-ID is 100...

switchxxxxxx# **show voice vlan local** Administrate Voice VLAN state is auto-triggered on IPv6 Operational Voice VLAN state is auto-enabled VSDP Authentication is enabled, key string name is alpha The character '\*; marks the best local Voice VLAN VLAN-ID VPT DSCP Source MAC Address Interface -------- ----- ----- --------- ----------- ------------  $1 \t 5 \t 46$  default ---  $-$  ---\*104 7 63 static ---100 CDP 00:1e:13:73:3d:62 gi1/0/4

例 **2**:音声 VLAN ステータスが自動トリガーされる場合に、ローカル音声 VLAN 設定を表示 します。

switchxxxxxx# **show voice vlan local** Administrate Voice VLAN state is auto-triggered on IPv4 Operational Voice VLAN state is auto-enabled VLAN-ID VPT DSCP Source MAC Address Interface --------- ----- ------ ---------- --------------------- ----------- 1 5 46 default --- --- ---<br>100 CDP 00:23:56:1a:dc:68 qi1/0/4 100 \*100 CDP 00:23:56:1a:dc:68 gi1/0/4 100 CDP 00:44:55:44:55:4d gi1/0/4

The character "\*" marks the best local voice VLAN.

例 **3**:音声 VLAN ステータスが OUI である場合に、ローカル音声 VLAN 設定を表示します。

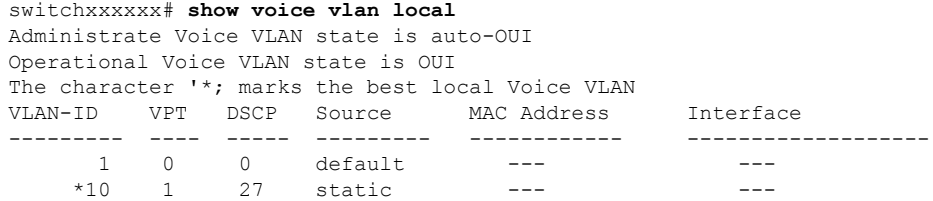

 $\mathbf l$ 

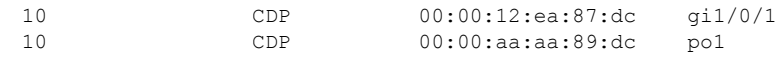

# **voice vlan state**

デバイスで機能している音声 VLAN のタイプを設定したり、音声 VLAN を完全に無効にした りするには、**voice vlan state** グローバル コンフィギュレーション モード コマンドを使用しま す。

デフォルト値に戻すには、このコマンドの **no** 形式を使用します。

#### 構文

**voice vlan state** {*auto-enabled* **|** *auto-triggeredoui-enabled* | *disabled*} **no voice vlan state**

#### パラメータ

- **auto-enabled**:自動音声 VLAN を有効にします。
- **auto-triggered**:音声 VLAN をアドバタイズする CDP デバイスをスイッチが検出した場合 や、スイッチで音声 VLAN ID を手動で設定した場合に、スイッチ上の自動音声 VLAN を スタンバイにして稼働させます。
- **oui-enabled**:音声 VLAN のタイプを OUI にします。
- **disabled**:音声 VLAN を無効にします。

デフォルト設定

無効

コマンド モード

グローバル コンフィギュレーション モード

#### 使用上のガイドライン

工場出荷時のデフォルトでは、CDP、LLDP、およびLLDP-MEDがスイッチで有効になってい ます。また、手動 Smartport モードおよび Basic QoS with trusted DSCP が有効になっています。

すべてのポートが、デフォルトの音声VLANでもあるデフォルトのVLAN1のメンバーです。

状態がダイナミック音声 VLAN(**auto-triggered**)モードに設定されている場合、音声 VLAN はトリガー(ポートに接続された音声デバイスで受信するアドバタイズメント)によって有効 になります。

管理状態は次の状態になる場合があります。

- **disabled**:動作状態は無効です。
- **oui-enabled**:動作状態は **oui-enabled** です。
- **auto-enabled**:動作状態は **auto-enabled** です。
- **auto-triggered**:次のいずれかが行われた場合にのみ、動作状態は **auto-triggered** です。
	- 工場出荷時のデフォルトではなく、ローカルで静的に音声 VLAN ID や CoS/802.1p や DSCP を設定する。
	- 現在のデバイスと同じファミリのデバイスでない隣接する CDP デバイスから CDP 音 声 VLAN アドバタイズメントを受信する。
	- Voice Service Discovery Protocol(VSDP)メッセージをネイバー スイッチから受信し た。VSDP は、SF および SG シリーズ マネージド スイッチ向けの CiscoSmall Business 独自プロトコルです。
	- それ以外の場合、動作状態は **disabled** です。

#### 注:

- 管理状態を **oui-enabled** から **auto-enabled**(または **auto-triggered**)に変更するか、その逆 の変更を行うには、まず管理状態を **disabled** に設定する必要があります。
- AutoSmartPort 管理状態が有効である場合に、管理状態を **oui-enabled** に設定することはで きません。
- 音声 VLAN がデフォルトの VLAN(VLAN 1)である場合に、管理状態を **oui-enabled** に 設定することはできません。**oui-enabled** モードの場合、音声 VLAN を 1 にすることはで きません。

#### 例

例 **1**:次の例では、音声 VLAN の OUI モードを有効にしています。最初の試行は機能しませ んでした。最初に音声 VLAN を無効にする必要があります。

```
switchxxxxxx(config)# voice vlan state oui-enabled
Disable the voice VLAN before changing the voice VLAN trigger.
switchxxxxxx(config)# voice vlan state disabled
switchxxxxxx(config)# voice vlan state oui-enabled
<CR>
```
例 **2**:次の例では、音声 VLAN 状態を無効にします。ポート上のすべての Auto Smartport 設定 が削除されます。

```
switchxxxxxx(config)# voice vlan state disabled
All interfaces with Auto Smartport dynamic type will be set to default.
Are you sure you want to continue? (Y/N)[Y] Y
switchxxxxxx(config)# 30-Apr-2011 00:04:41 %LINK-W-Down: Vlan 5
30-Apr-2011 00:04:41 %LINK-W-Down: Vlan 8
30-Apr-2011 00:04:41 %LINK-W-Down: Vlan 9
30-Apr-2011 00:04:41 %LINK-W-Down: Vlan 100
```
例 **3**:次の例では、音声 VLAN 状態を auto-triggered に設定します。VLAN は、Auto Smartport 状態が適用された後に再アクティブ化されます。

```
switchxxxxxx(config)# voice vlan state auto-triggered
switchxxxxxx(config)# 30-Apr-2011 00:13:52 %LINK-I-Up: Vlan 5
30-Apr-2011 00:13:52 %LINK-I-Up: Vlan 8
30-Apr-2011 00:13:52 %LINK-I-Up: Vlan 9
30-Apr-2011 00:13:52 %LINK-I-Up: Vlan 100
```
# **voice vlan refresh**

外部から学習したすべての音声 VLAN 属性を削除し、音声 VLAN をデフォルトの音声 VLAN にリセットすることで、VLAN 内のすべての自動音声 VLAN 対応スイッチで音声 VLAN 検出 プロセスを再開するには、**voice vlan refresh** グローバル コンフィギュレーション モード コマ ンドを使用します。

### 構文

#### **voice vlan refresh**

パラメータ

このコマンドには、引数またはキーワードはありません。

#### デフォルト設定

なし

コマンド モード

グローバル コンフィギュレーション モード

#### 例

```
switchxxxxxx(config)# voice vlan refresh
switchxxxxxx(config)#
30-Apr-2011 02:01:02 %VLAN-I-ReceivedFromVSDP: Voice VLAN updated by VSDP. Voice VLAN-ID
100, VPT 5, DSCP 46 (Notification that Agreed Voice VLAN is updated)
(Auto Smartport configuration is changed)
30-Apr-2011 02:01:05 %LINK-W-Down: Vlan 50
30-Apr-2011 02:01:05 %LINK-W-Down: Vlan 100
30-Apr-2011 02:01:06 %LINK-I-Up: Vlan 50
30-Apr-2011 02:01:06 %LINK-I-Up: Vlan 100
switchxxxxxx# show voice vlan
Administrate Voice VLAN state is auto-triggered
Operational Voice VLAN state is auto-enabled
Best Local Voice VLAN-ID is 100
Best Local VPT is 5 (default)
Best Local DSCP is 46 (default)
(Following is the new active source)
Agreed Voice VLAN is received from switch b0:c6:9a:c1:da:00
Agreed Voice VLAN priority is 2 (active CDP device)
Agreed Voice VLAN-ID is 100
Agreed VPT is 5
Agreed DSCP is 46
Agreed Voice VLAN Last Change is 11-Apr-30 02:01:02
```
### **voice vlan id**

音声 VLAN の VLAN 識別子を静的に設定するには、**voice vlanid** グローバル コンフィギュレー ション モード コマンドを使用します。音声 VLAN をデフォルトの VLAN(1)に戻すには、 このコマンドの **no** 形式を使用します。

#### 構文

**voice vlan id** *vlan-id*

**no voice vlan id**

パラメータ

**vlan id** *vlan-id*:音声 VLAN(範囲 1 ~ 4094)を指定します。

デフォルト設定

VLAN ID 1 です。

コマンド モード

グローバル コンフィギュレーション モード

#### 使用上のガイドライン

音声 VLAN は、存在しなければ自動的に作成されます。このコマンドの **no** 形式によって、こ れが自動的に削除されることはありません。

#### 例

次の例では、デバイス上の音声 VLAN として VLAN 35 を有効にします。

switchxxxxxx(config)# **voice vlan id 35** For Auto Voice VLAN, changes in the voice VLAN ID, CoS/802.1p, and/or DSCP will cause the switch to advertise the administrative voice VLAN as static voice VLAN which has higher priority than voice VLAN learnt from external sources. Are you sure you want to continue? (Y/N)[Y] **Y** 30-Apr-2011 00:19:36 %VLAN-I-VoiceVlanCreated: Voice Vlan ID 35 was created. switchxxxxxx(config)# 30-Apr-2011 00:19:51 %VLAN-I-ReceivedFromVSDP: Voice VLAN updated by VSDP. Voice VLAN-ID 35, VPT 5, DSCP 46

# **voice vlan vpt**

ネットワーク ポリシー TLV の LLDP によってアドバタイズされる VPT(802.1p VLAN プライ オリティ タグ)の値を指定するには、**voice vlan vpt** グローバル コンフィギュレーション モー ド コマンドを使用します。この値をデフォルトに戻すには、このコマンドの **no** 形式を使用し ます。

### 構文

**voice vlan vpt** *vpt-value*

**no voice vlan vpt**

パラメータ

**vpt** *vpt-value*:アドバタイズする VPT 値(範囲 0 ~ 7)。

デフォルト設定

5

コマンド モード

グローバル コンフィギュレーション モード

#### 例

次に、音声 VLAN VPT として 7 を設定する例を示します。新しい設定が古い設定とは異なる という通知が表示されます。

switchxxxxxx(config)# **voice vlan vpt 7**

For Auto Voice VLAN, changes in the voice VLAN ID, CoS/802.1p, and/or DSCPwill cause the switch to advertise the administrative voice VLAN as static voice VLANwhich has higher priority than voice VLAN learnt from external sources. Are you sure you want to continue? (Y/N)[Y] **Y**

30-Apr-2011 00:24:52 %VLAN-W-BestLocal!=Oper: inconsistency detected, VSDP voice VLAN configuration differs from best local. Best local is Voice VLAN-ID 104, VPT 5, DSCP 46 switchxxxxxx(config)# 30-Apr-2011 00:25:07 %VLAN-I-ReceivedFromVSDP: Voice VLAN updated by VSDP. Voice VLAN-ID 104, VPT 7, DSCP 46

# **voice vlan dscp**

ネットワークポリシーTLVのLLDPによってアドバタイズされるDSCPの値を指定するには、 **voice vlan dscp** グローバル コンフィギュレーション モード コマンドを使用します。この値を デフォルトに戻すには、このコマンドの **no** 形式を使用します。

#### 構文

**voice vlan dscp** *dscp-value*

**no voice vlan dscp**

パラメータ

**dscp** *dscp*-value: DSCP 値 (範囲  $0 \sim 63$ ) 。

デフォルト設定

46

コマンド モード

グローバル コンフィギュレーション モード

#### 例

次の例では、音声 VLAN DSCP として 63 が設定されています。

switchxxxxxx(config)# **voice vlan dscp** 63

For Auto Voice VLAN, changes in the voice VLAN ID, CoS/802.1p, and/or DSCPwill cause the switch to advertise the administrative voice VLAN as static voice VLANwhich has higher priority than voice VLAN learnt from external sources.

Are you sure you want to continue? (Y/N)[Y] **Y**

30-Apr-2011 00:31:07 %VLAN-W-BestLocal!=Oper: inconsistency detected, VSDP voice VLAN configuration differs from best local. Best local is Voice VLAN-ID 104, VPT 7, DSCP 46 switchxxxxxx(config)# 30-Apr-2011 00:31:22 %VLAN-I-ReceivedFromVSDP: Voice VLAN updated by VSDP. Voice VLAN-ID 104, VPT 7, DSCP 63

# **voice vlan oui-table**

音声 OUI テーブルを設定するには、**voice vlan oui-table** グローバル コンフィギュレーション モード コマンドを使用します。デフォルト設定に戻すには、このコマンドの **no** 形式を使用し ます。

#### 構文

**voice vlan oui-table** *{add mac-address-prefix | remove mac-address-prefix}* [*text*]

**no voice vlan oui-table**

### パラメータ

- **add** *mac-address-prefix*:指定した MAC アドレス プレフィックスを音声 VLAN OUI テーブ ルに追加します(長さ:3 バイト)。
- **remove** *mac-address-prefix*:指定したMACアドレスプレフィックスを音声VLAN OUIテー ブルから削除します(長さ:3 バイト)。
- **text**:(オプション)指定したテキストを指定したMACアドレスの説明として音声VLAN OUI テーブルに追加します(長さ:1 ~ 32 文字)。

### デフォルト設定

デフォルトの音声 VLAN OUI テーブルは次のとおりです。

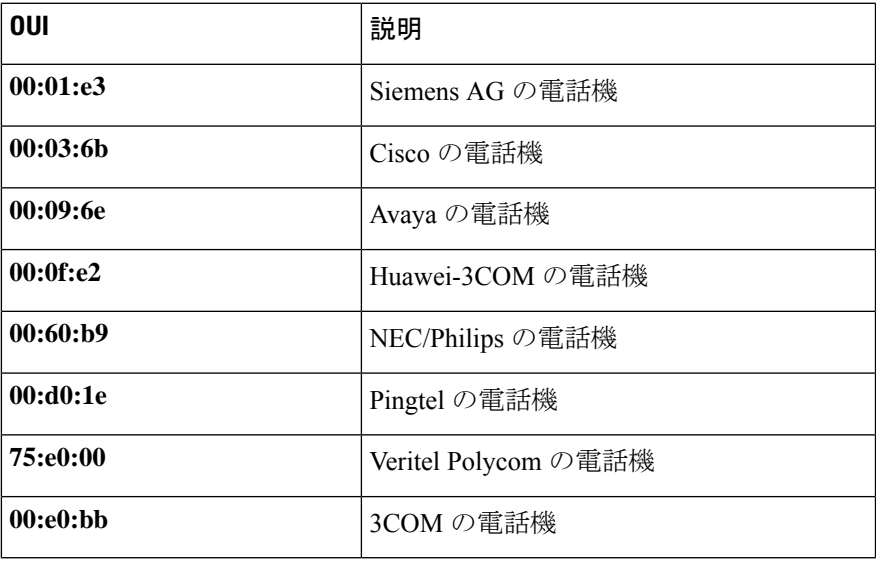

コマンド モード

グローバル コンフィギュレーション モード

### 使用上のガイドライン

VoIP 設備/電話機からのパケットの分類は、送信元 MAC アドレスにおけるパケットの OUI に 基づいています。OUI は、IEEE によってグローバルに割り当てられます(管理されます)。

MAC アドレスの場合、最初の3バイトには製造者 ID (組織固有識別子 (OUI)) が含まれ、 最後の 3 バイトには一意のステーション ID が含まれています。

市場で優位に立つ IP フォン メーカーは数が限られ、名前もよく知られているため、既知の OUI 値がデフォルトで設定されており、ユーザは必要に応じて OUI を追加/削除できます。

#### 例

次の例では、音声 VLAN OUI テーブルにエントリを追加しています。

switchxxxxxx(config)# **voice vlan oui-table add 00:AA:BB experimental**

# **voice vlan cos mode**

サービス(CoS)モードの OUI 音声 VLAN クラスを選択するには、**voice vlan cos mode** イン ターフェイスコンフィギュレーションモードコマンドを使用します。デフォルトに戻るには、 **no** 形式のコマンドを使用します。

#### 構文

**voice vlan cos mode** {*src |* **all** }

**no voice vlan cos mode**

### パラメータ

• **src**:QoS 属性は、送信元 MAC アドレスに OUI があるパケットに適用されます。

• **all**:QoS 属性は、音声 VLAN に分類されるパケットに適用されます。

デフォルト設定

デフォルト モードは **src** です。

コマンド モード インターフェイス コンフィギュレーション モード

### 例

次の例では、音声パケットに QoS 属性を適用しています。 switchxxxxxx(config-if)# **voice vlan cos mode all**

# **voice vlan cos**

OUI 音声 VLAN サービス クラス(CoS)を設定するには、**voice vlan cos** グローバル コンフィ ギュレーション モード コマンドを使用します。デフォルト設定に戻すには、このコマンドの **no** 形式を使用します。

### 構文

**voice vlan** *cos cos* [*remark* ]

**no voice vlan cos**

### パラメータ

- **cos** *cos*:音声 VLAN サービス クラスの値を指定します。(範囲:0 ~ 7)
- **remark**:(オプション)L2 ユーザ優先順位を CoS 値で再マークすることを指定します。

### デフォルト設定

デフォルトの CoS 値は、6 です。

L2 ユーザ優先順位は、デフォルトでは再マークされません。

コマンド モード

グローバル コンフィギュレーション モード

#### 例

次の例では、OUI 音声 VLAN CoS を 7 に設定し、再マークを行わないようにしています。 switchxxxxxx(config)# **voice vlan cos 7**

# **voice vlan aging-timeout**

OUI 音声 VLAN エージング タイムアウト間隔を設定するには、**voice vlanaging-timeout** グロー バル コンフィギュレーション モード コマンドを使用します。デフォルト設定に戻すには、こ のコマンドの **no** 形式を使用します。

#### 構文

**voice vlan aging-timeout** *minutes*

**no voice vlan aging-timeout**

#### パラメータ

**aging-timeout** *minutes*:音声 VLAN エージング タイムアウト間隔を分単位で指定します。(範 囲: $1 \sim 43200$ 。

デフォルト設定

1440 分

コマンド モード グローバル コンフィギュレーション モード

### 例

次の例では、OUI 音声 VLAN エージング タイムアウト間隔を 12 時間に設定しています。 switchxxxxxx(config)# **voice vlan aging-timeout 720**

# **voice vlan enable**

インターフェイスで OUI 音声 VLAN 設定を有効にするには、**voice vlanenable** インターフェイ スコンフィギュレーションモードコマンドを使用します。インターフェイスでOUI音声VLAN 設定を無効にするには、このコマンドの **no** 形式を使用します。

#### 構文

**voice vlan enable**

**no voice vlan enable**

パラメータ

このコマンドには引数またはキーワードはありません。

デフォルト設定

無効

コマンド モード

インターフェイス コンフィギュレーション モード

#### 使用上のガイドライン

このコマンドは、音声 VLAN 状態が(show voice vlan (2 ページ) を使用して)OUI 音声 VLAN としてグローバルに設定されている場合にのみ適用できます。

ポートは、PVID/ネイティブ VLAN ID のメンバーである場合にのみ音声 VLAN に参加できま す。

送信元 MAC アドレス OUI アドレス(voice vlan oui-table (13 ページ) によって定義)がある パケットがポートでトラップされると、ポートが音声 VLAN に追加されます。注:パケット VLAN ID は、音声 VLAN である必要はありません。任意の VLAN にすることができます。

ポートは、タグ付きポートとして音声 VLAN に参加します。

送信元 MAC アドレス OUI アドレスのある最後の MAC アドレスをインターフェイスで受信し てからの時間がタイムアウト リミット(voice vlan aging-timeout (17 ページ) によって設定) を超えた場合、インターフェイスは音声 VLAN から削除されます。

#### 例

次に、gi1/0/2 で OUI 音声 VLAN 設定を有効にする例を示します。

switchxxxxxx(config)# **interface gi1/0/2** switchxxxxxx(config-if)# **voice vlan enable** 翻訳について

このドキュメントは、米国シスコ発行ドキュメントの参考和訳です。リンク情報につきましては 、日本語版掲載時点で、英語版にアップデートがあり、リンク先のページが移動/変更されている 場合がありますことをご了承ください。あくまでも参考和訳となりますので、正式な内容につい ては米国サイトのドキュメントを参照ください。